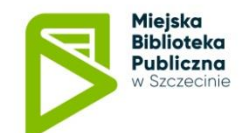

### **APLIKACJA MOBILNA**

Aplikacja mProlib oferuje wygodny dostęp do zasobów i oferty biblioteki z urządzeń mobilnych, bez konieczności uruchomiania przeglądarki, czytelnik może wykonać wszystkie operacje na swoim e-koncie i skorzystać z dodatkowych funkcjonalności.

Aplikacja działa na systemach operacyjnych **Android i iOS**, czytelnicy biblioteki mogą ją pobrać ze sklepów **Google Play** oraz **AppStore**.

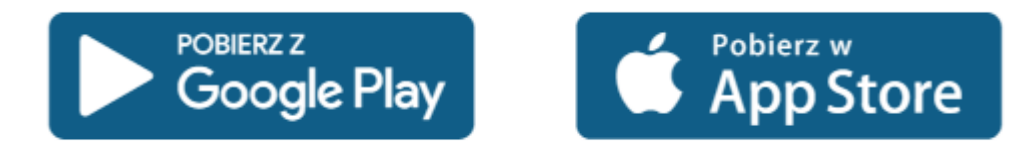

Z aplikacji mobilnej można korzystać w dwóch trybach: jako użytkownik niezalogowany (mamy wtedy dostęp do ograniczonej wersji) lub po zalogowaniu na swoje e-konto.

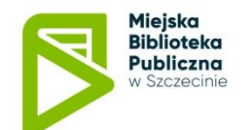

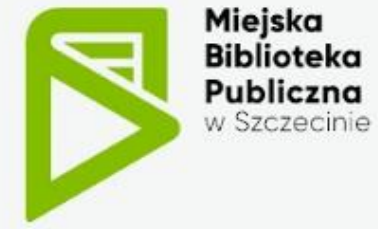

Witamy na stronie startowej aplikacji Miejskiej Biblioteki Publicznej w Szczecinie

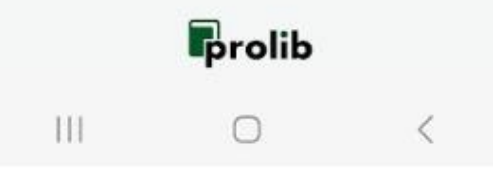

## **APLIKACJA MOBILNA**

Aplikacja mProlib oferuje wygodny dostęp do zasobów i oferty biblioteki z urządzeń mobilnych, bez konieczności uruchomiania przeglądarki, czytelnik może wykonać wszystkie operacje na swoim e-koncie i skorzystać z dodatkowych funkcjonalności.

Aplikacja działa na systemach operacyjnych **Android i iOS**, czytelnicy biblioteki mogą ją pobrać ze sklepów **Google Play** oraz **AppStore**

Z aplikacji mobilnej można korzystać w dwóch trybach: jako użytkownik niezalogowany (mamy wtedy dostęp do ograniczonej wersji) lub po zalogowaniu na swoje e-konto.

![](_page_2_Picture_0.jpeg)

**.**

# **JAK ZAINSTALOWAĆ**

- Aplikację możemy pobrać ze strony katalogu biblioteki INTEGRO. Po wyświetleniu menu w prawym górnym rogu pojawia się informacja o **aplikacji mobilnej** oraz linki, które kierują do sklepów: **Google Play i App Store**
- Przy wyszukiwania aplikacji w sklepie należy wpisać: *mbp szczecin*

![](_page_2_Picture_4.jpeg)

Pobierz bezpłatna aplikacje mobilna i obsługuj katalog biblioteczny na swoim urzadzeniu mobilnym jeszcze szybciej i wygodniej.

Po zalogowaniu się do aplikacji przy użyciu danych z konta czytelnika, użytkownik aplikacji może:

- · przeszukiwać katalog,
- · zamawiać i rezerwować materiały biblioteczne do wypożyczenia,
- · sprawdzać statusy dokumentów będących na jego koncie,
- · regulować należności wobec biblioteki

![](_page_2_Picture_11.jpeg)

![](_page_3_Picture_0.jpeg)

## **E-KONTO**

![](_page_3_Picture_2.jpeg)

Logowanie do aplikacji mobilnej odbywa się analogicznie jak na **e-konto** w INTEGRO – wykorzystujemy ten sam identyfikator i hasło.

Można także skorzystać z opcji – **Nie pamiętam hasła**

![](_page_4_Picture_0.jpeg)

## **E-KONTO**

![](_page_4_Figure_2.jpeg)

- Zamówienia
- Rezerwacje 22
- Wypożyczenia
- Opłaty ᇋ
- Moja półka
- Zaproponuj zakup 7
- Strona startowa ☎
- $\Omega$ Aktualności
- Powiadomienia

**Biblioteka** 

### **Funkcje dostępne w aplikacji mobilnej dla załogowanego czytelnika:**

- Zamówienia
- Rezerwacje
- Wypożyczone dokumenty terminy zwrotu, możliwość **zmiany terminu zwrotu (prolongaty)**
- Opłaty możliwość skorzystania z płatności elektronicznych
- Moja półka możemy zapisywać pojedyncze dokumenty, a także listy wyników. DANE ZAPISANE W INTEGRO NIE KOPIUJĄ SIĘ!
- Zaproponuj zakup możliwość zgłaszania propozycji zakupów i kształtowania księgozbioru przez czytelników

![](_page_5_Picture_0.jpeg)

# **E-KONTO – WYPOŻYCZENIA / PROLONGATY**

![](_page_5_Figure_2.jpeg)

 Funkcja wyświetla nam wypożyczone dokumenty, terminy zwrotu oraz możliwość **zmiany terminu zwrotu**

![](_page_5_Picture_72.jpeg)

![](_page_6_Picture_0.jpeg)

### **E-KONTO – OPŁATY**

 $\bullet$ 

 $\mathcal{E}$ 

 $\left\langle \right\rangle$ 

![](_page_6_Picture_2.jpeg)

![](_page_6_Figure_3.jpeg)

### **Funkcje dostępne w aplikacji mobilnej dla załogowanego czytelnika:**

 Opłaty – możliwość skorzystania z płatności elektronicznych przez serwis **Przelewy24 –** należy kliknąć w ikonkę

![](_page_6_Picture_6.jpeg)

 System przekieruje nas do serwisu Przelewy 24 i możemy wykonać wpłatę. Na transakcje mamy 15 minut.

 Z serwisu Przelewy24 otrzymujemy e-maila, który jest przypisany do e-konta bibliotecznego, z informacją o nowej transakcji płatniczej

![](_page_7_Picture_0.jpeg)

## **E-KONTO**

![](_page_7_Figure_2.jpeg)

- MBPSz / 86159
- MBPSz / 135499
- Dodaj konto  $^+$
- A Moje dane
- Moja karta biblioteczna **CITID**
- Historia mojego konta ۷
- Zmień hasło
- Wyloguj
- Usuń konto Ш

**Zalogowany** czytelnik klikając w swoje dane osobowe otrzymuje możliwość skorzystania z kolejnych opcji

 Dodaj konto - aplikacja pozwala na zalogowanie więcej niż jednego użytkownika i płynne przełączanie między tymi kontami

- Moje dane
- Historia mojego konta
- Zmień hasła
- Wyloguj
- Usuń konto Opcja ta NIE MA wpływu na konto czytelnika w bibliotece. Usuwa wyłącznie konto na urządzeniu, w którym aplikacja została zainstalowana.

![](_page_8_Picture_0.jpeg)

## **E-KONTO – KARTA BIBLIOTECZNA**

![](_page_8_Figure_2.jpeg)

**Moja karta biblioteczna – cyfrowa wersja karty wyświetlana w postaci kodu kreskowego lub QR**  można posługiwać się nią w filii bibliotecznej zamiast karty plastikowej

![](_page_9_Picture_0.jpeg)

### **KATALOG**

![](_page_9_Picture_2.jpeg)

Do dyspozycji czytelników jest również **katalog** biblioteczny.

Na stronie startowej użytkownicy widzą także **rankingi**: nowości z katalogu, najczęściej wypożyczane, popularni autorzy, popularne tytuły. Stronę startowa zawiera także wydarzenia oraz aktualności biblioteczne.

![](_page_10_Picture_0.jpeg)

### **KATALOG - WYSZUKIWANIE**

![](_page_10_Picture_2.jpeg)

Wyszukiwanie odbywa się z poziomu jednego okna wyszukiwawczego - ikona **LUPY (1)**. Użytkownik podczas wyszukiwania może skorzystać z systemowych podpowiedzi.

Aplikacja pozwala także na uszczegółowienie zapytania poprzez **fasety - opcja Filtruj (2).** Dla wygody każdego z użytkowników dostępne są opcje zarządzania widokiem listy wyników wyszukiwania oraz zmiany sposobu sortowania (opcja dostępna pod oznaczeniem **trzech kropek (3).**

Przejście do szczegółów wyszukanego dokument odbywa się po kliknięciu w daną pozycję.

![](_page_11_Picture_0.jpeg)

 $\leftarrow$ 

# **KATALOG – DANE SZCZEGÓŁOWE DOKUMENTU**

![](_page_11_Picture_2.jpeg)

Porwie nas wiatr

**MAPA** 

IJ

Tytuł

Porwie nas wiatr / Katarzyna Ryrych.

Seria

Czarna walizka / Katarzyna Ryrych ; Tom 4

Autorzy

Ryrych-Korczyńska, Katarzyna (1959-).

#### Współtwórca

 $111$ 

Prószyński Media. Wydawca customLink:Prószyński Media.

#### Temat

Emigracja, Relacja romantyczna, Rodzina, Osoby z zaburzeniami psychicznymi, Europa, Stany **Ziednoczone (LISA)** 

![](_page_11_Picture_14.jpeg)

- **Szczegóły**
- **Egzemplarze –** możliwość zamówienia./rezerwacji
- **Mapa –** lokalizacja dokumentu w filii bibliotecznej

![](_page_12_Picture_0.jpeg)

### **KATALOG – DANE SZCZEGÓŁÓWE DOKUMENTU**

![](_page_12_Figure_2.jpeg)

Dane szczegółowe prezentowane w zakładce:

**Egzemplarze –** możliwość

![](_page_13_Picture_0.jpeg)

# **KATALOG – DANE SZCZEGÓŁOWE DOKUMENTU**

![](_page_13_Figure_2.jpeg)

Dane szczegółowe prezentowane w zakładce: **Mapa:**

- **–** lokalizacja dokumentu w filii bibliotecznej
- **–** geolokalizacja doprowadzi (nawiguje) Czytelnika do filii bibliotecznej, w której znajduje się interesujący dokument,

![](_page_13_Figure_6.jpeg)

![](_page_14_Picture_0.jpeg)

### **KATALOG - WYSZUKIWANIE**

![](_page_14_Picture_2.jpeg)

Do dyspozycji jest też opcja sczytywania kodu kreskowego bezpośrednio z dokumentu można z niej skorzystać np. będąc w księgarni, aby sprawdzić czy dana pozycja jest w naszej bibliotece. Jeżeli kod kreskowy zostanie odnaleziony, to aplikacja wyszuka dokument w zasobach biblioteki

![](_page_15_Picture_0.jpeg)

## **KATALOG - REZERWACJE**

![](_page_15_Picture_2.jpeg)

Rezerwację można wykonać z 3 miejsc w aplikacji:

- 1. okładka (opcja Rezerwuj)
- 2. okładka (przejście do szczegółów opisu) → zakładka Egzemplarze
- 3. okładka (przejście do szczegółów opisu) → zakładka Mapa

![](_page_16_Picture_0.jpeg)

# **AKTUALNOŚCI**

### Aktualności

### Kody Legimi i Empik...

![](_page_16_Picture_4.jpeg)

Kody Legimi i Empik Go od 4 grudnia (pn.) 2023 r.

### Spotkania z planszó...

![](_page_16_Picture_7.jpeg)

EDYTUJ PRZYPOMNIENIE

### Progresista czy epig...

![](_page_16_Picture_10.jpeg)

Progresista czy epigon? Którą stronę wybrać? [Generator myśli filozoficznej dla ... WIĘCEJ

### Edytuj przypomnienie

Nazwa wydarzenia (... Spotkania z planszówkami

Lokalizacja wydarze...

Od (wymagane) 28.11.2023, 16:00

Do (wymagane) 28.11.2023, 16:00

**ANULUI** 

Powtórzenie Zdarzenie jednorazowe

ZAPISZ

Opis

Aplikacja to także źródło wiedzy o funkcjonowaniu biblioteki, dzięki niej uzyskamy informacje o organizowanych wydarzeniach, prezentowane są aktualności (wiadomości) biblioteczne.

Aplikacja umożliwia integrację z kalendarzem na naszym urządzeniu mobilnym.